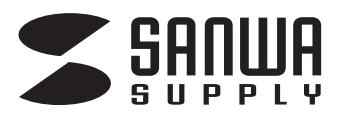

# **JP-SHA5TN**

**A5 縦型**

**手作り賞状用紙のWordテンプレートコーナーに直接go!**http://paperm.jp/sozai/008 2/

最新の情報、テンプレートのダウンロードについては、 用紙専用サイト「ペーパーミュージアム」http://paperm.jp/ または、http://www.sanwa.co.jp/ へgo!

#### **使用方法**

1)「用紙選択」の画面で「A5」を選んでください。

●対応ソフト:ラベルマイティをお持ちの方は、「用紙選択」の画面で「JP-SHA5T」または「JP-SHA5TN」を選んでください。

インクジェット用 **手作り賞状用紙**

- もしない場合は、「Label Mighty 用紙情報ダウンロード」(http://paperm.jp/support/label/)よりダウンロードしてください。
- ●Wordをお持ちの方は、用紙専用サイト「ペーパーミュージアム」(http://paperm.jp/)にて無償で使えるWordテンプレートがダウンロードできます。
- 詳しくは、WEBサイトをご覧ください。なお、お使いのパソコンにWordがインストールされていないと、このテンプレートはお使いいただけません。ご注意ください。 ※下記の「Wordテンプレートの使い方」を参照してください。
- 2)印刷する前に付属のテストプリント紙でテスト印刷をして印刷位置の確認をしてください。(テストプリント紙は必要に応じてコピーしてお使いください。 なお、プリンタの使用頻度・使用環境などにより、まれにテストプリント紙で位置を合わせても本番の用紙で多少ズレが生じることがあります。

 その際は、プリンタ内部の掃除をお試しください。また、多少印刷がズレても良いよう、用紙の端ギリギリのデザインをされないことをおすすめします) 3)印刷の直前に用紙を袋から出してください。プリンタにセットする前に用紙をよくさばいてください。

4)あらかじめ賞状枠の印刷が入っている面が表面です。下の図を参考にして、印刷面がプリンタのノズル側にくるように用紙をセットしてください。

5)この用紙は、手差し給紙のできる機種の場合は、手差しで1枚1枚補給してください。(プリンタの機種によっては厚紙モードで使用してください) また天・地方向がありますのでプリンタにセットする時はご注意ください。

6)使用するプリンタの種類により、わずかに濃淡の差がでる場合があります。その場合は、各機種の取扱説明書に従い、濃度調節を行ってください。 7)目的に応じた、より高品質な出力結果を得るために、プリンタ各機種に応じてカラーバランス・ガンマ補正・各色の濃度などを調整してください。

## **用紙の表・裏の見分け方** 用紙の表・裏をよく確認してから

印刷を行ってください。

#### **用紙の給紙の仕方**

プリンタが前面給紙か背面給紙かによって用紙のセットの仕方が異なりますので、ご注意ください。

### **〈前面給紙〉**

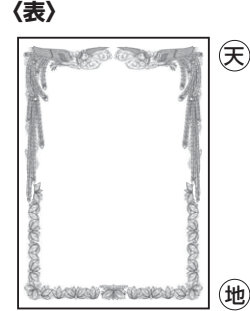

営状枠の印刷が 入っている面が表面です。

**1** Wordテンプレートの使い方 「ペーパーミュージアム(http://paperm.jp/)」より、 -<br>ご使用の用紙のテンプレートを無償でダウンロードできます (ダウンロードの仕方、詳しい使い方は、各サイトをご覧ください)

**<ダウンロードできるテンプレート>** Word用テンプレート

- **2** Wordを起動し、ダウンロードしたファイルを開きます。
- 3) 文字の入力、画像の配置などを行い、デザインします。<br>ハイティング・イラフトはのエノセド、画像記器が<del>に</del>えな
- (あらかじめ、イラスト付のモノなど、画像配置が行えないモノもあります)
- **4** 印刷してできあがり!
- **用紙設定・モード設定(例)**
- ●テスト印刷などの場合は普通紙で印刷し、仕上げ用の出力用紙として使用することを おすすめします。

**〈背面給紙〉**

※顔料系インクにも対応します。

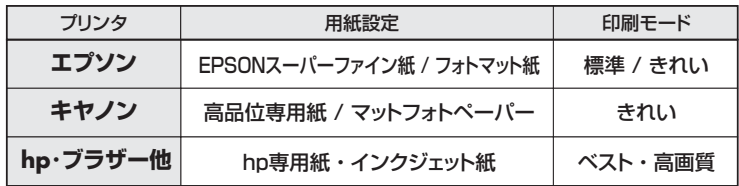

#### **使用上の注意**

- ●連続給紙をするときは給紙不良を起こすことがありますので、用紙をよくさばいてください。
- ●プリンタによって印刷可能領域が異なります。各機種の取扱説明書でご確認ください。
- ●印刷面をこすったり、傷つけたり、折り曲げたりしないでください。
- ●用紙が丸くカールしたり、シワにならないように取扱ってください。万一、カールしたら 必ずカールを直してから使用してください。
- ●万年筆や水性ペンで書くとにじむ恐れがありますので、ご確認の上ご使用ください。
- ●水濡れや直射日光・経年変化により、印刷部分が変色することがあります。
- ●プリンタの種類、印刷モード、インク、ドライバソフトなどにより、画像色・画像の精細さが 変わることがあります
- ●用紙は必要なだけ取出し、開封後はなるべく早めにお使いください。
- ●コピー機、レーザープリンタ、ドットプリンタ、熱転写プリンタなどインクジェットプリンタ いつことになっている。
- ●印刷した用紙を口に入れたり、印刷面をなめたりしないでください。
- **保管上の注意**
- ●使用しない用紙は必ずビニール袋に入れて気温40℃以下、湿度80%以下の 場所で水平に保管してください。外で長時間放置いたしますと、反りが発生し たり変色する可能性があります。
- ●高温、高湿、直射日光、蛍光灯の光など、また空気の流れ(空調など)のある場 所を避けて保管してください。
- ●閉め切った車内やトランクなど、高温になる条件での保管は避けてください。
- ※万一製造上の不備がございました場合には、同数の新しい製品とお取替えいたします。
- それ以外の責はご容赦ください。 ※本製品は光や保管条件によって変色、退色いたしますが、この点についてのお取替え、
- 

その他の補償はご容赦ください。 ※製品改良のため、仕様・外観は予告無しに変更することがありますのでご了承ください。 ※記載の社名及び製品名は一般に各社の商標または登録商標です。

BG/AB/THME

 $\left(\widehat{\mathbf{\mathcal{F}}}\right)$  ※厚みなど用紙の構造上の問題で使用できない場合があります。 上にして用紙をセットして $\left(\widehat{\mathbf{\mathcal{F}}}\right)$ 地 カヤット **裏面** 裏面を**上**にして 用紙をセットする。

前面給紙プリンタでは、裏面を上にして用紙をセットしてください。

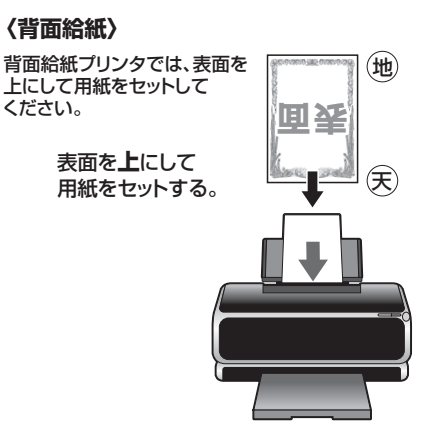